# RpiDATV utilisation avec un

## Modulateur Radyne DMD-2401 L par F1CJN

Ce document décrit les modifications à effectuer sur un modem Radyne DMD-2401 L (bande L) pour l'utiliser en tant que modulateur des signaux I et Q fournis par un Raspberry fonctionnant avec le programme RpiDATV réalisé par Evariste F5OEO. Le DMD-2401 génère aussi le 5V nécessaire au Raspberry, ce qui élimine une alimentation et son cordon.

Ce Modem DMD 2401 que Marcel F1GE a contribué à faire connaitre à la communauté radioamateur est assez courant chez les Oms qui bricolent en DA-TV.

Le montage décrit à été testé en mode IQ et CAMH264 jusqu'à SR2000. Les filtres de Nyquist présents sur la carte mère sont utilisés sur I et Q pour filtrer le spectre.

Ce montage doit être adaptable aux autres modulateurs Radyne, car ils ont beaucoup de similitudes.

En tout premier :

- ouvrir le capot supérieur du DMD-2401L
- démonter et jeter la grande carte de droite.
- pour les oreilles sensibles, débrancher le ventilateur !

Ce qui donne ceci .

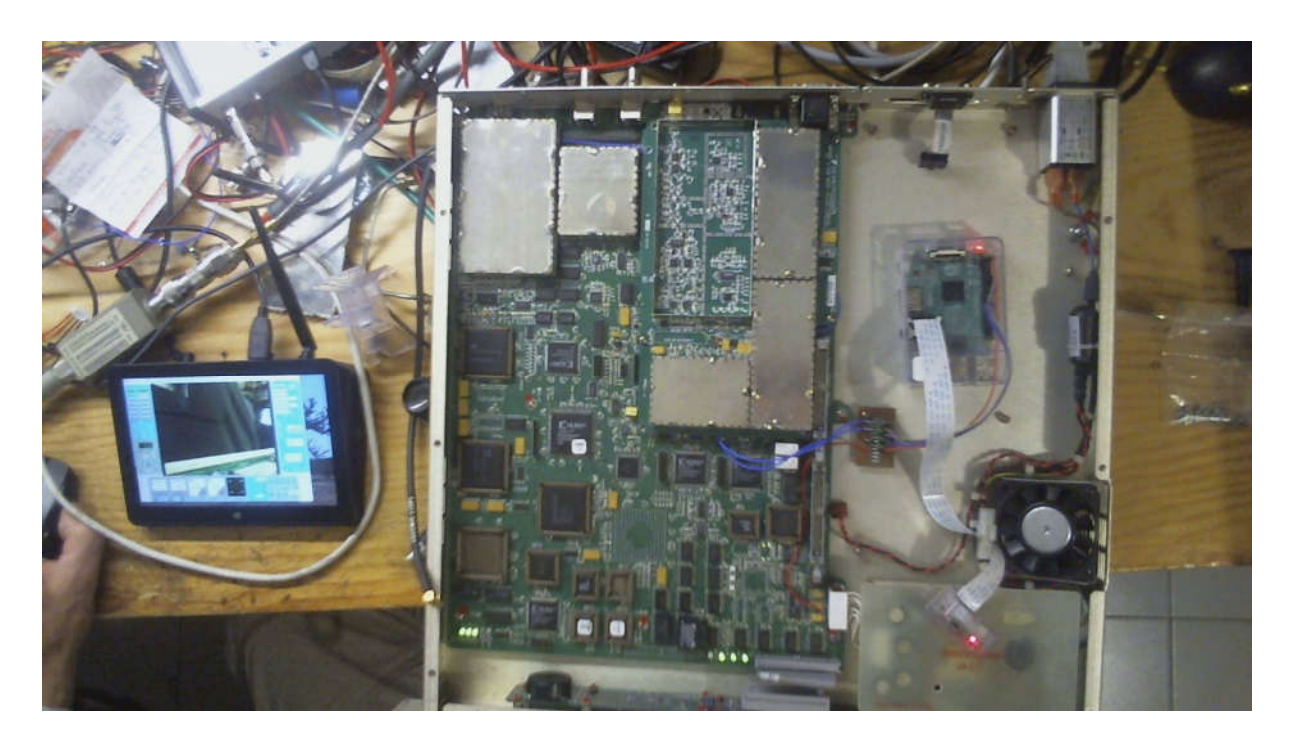

Ensuite démonter délicatement la carte « Modulateur » (grande carte verticale ou il manque un capot sur l'image), sans déconnecter les coaxiaux miniatures bleus de cette carte "Modulateur".

Carte modulateur avec ses deux coaxiaux des entrées I et Q

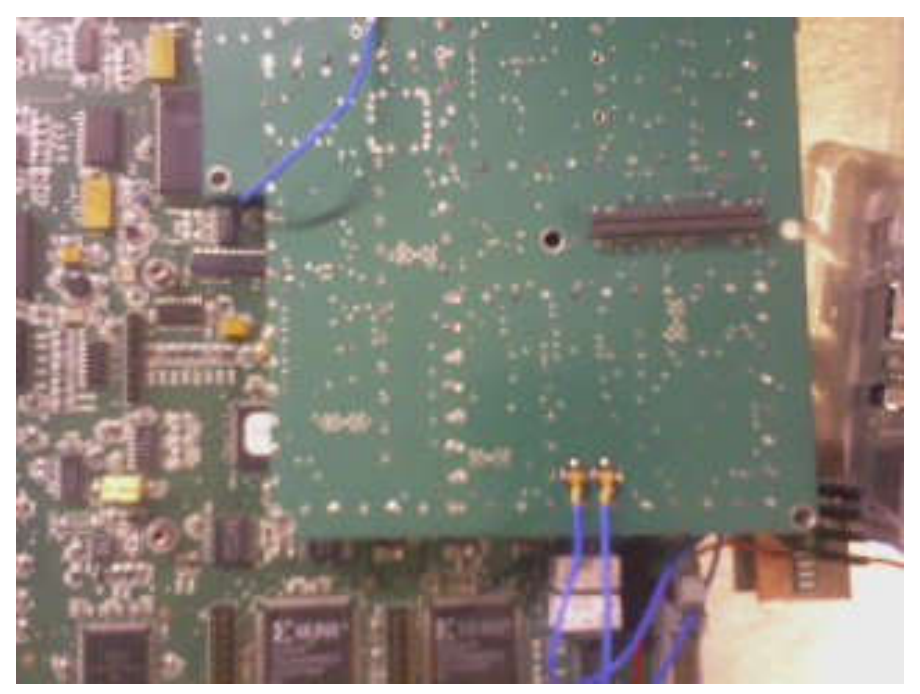

C'est sous cette carte que se trouve le filtre I/Q.

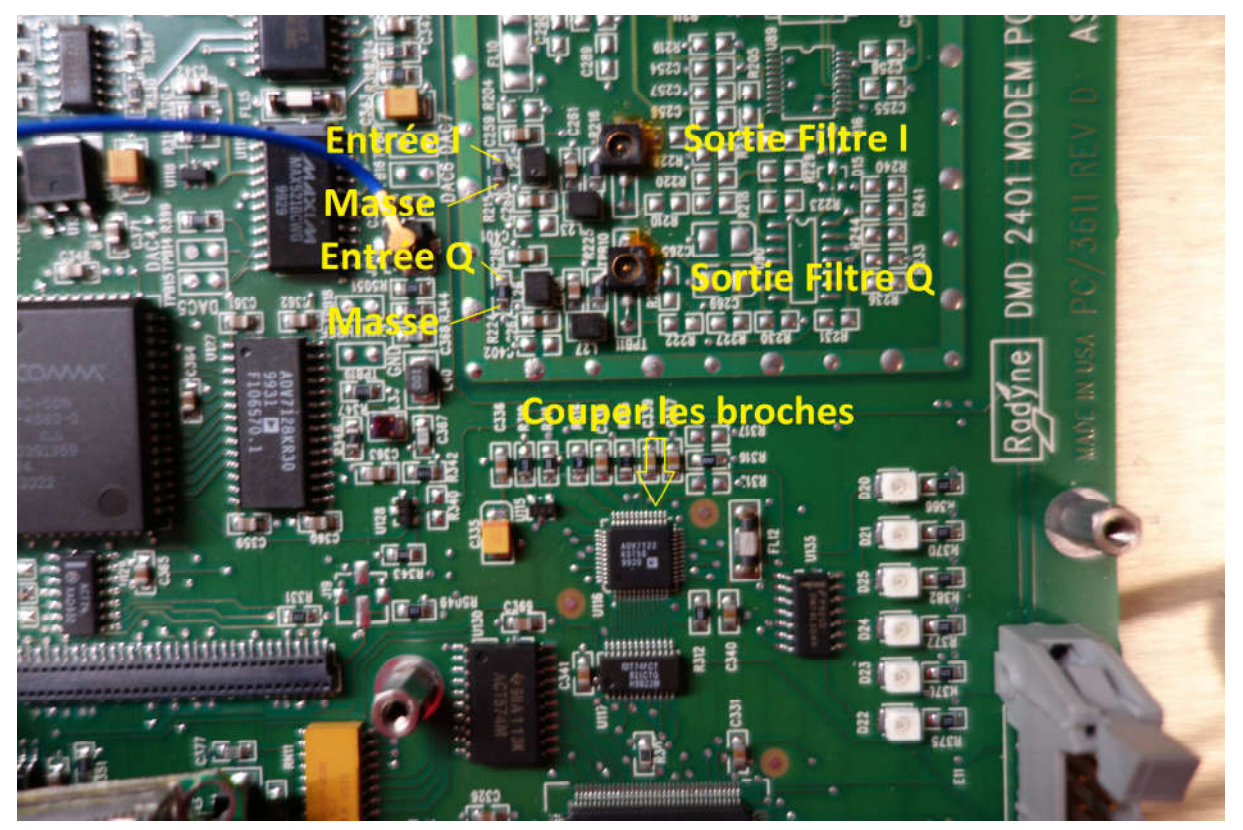

Couper au cutter et enlever les 11 broches du circuit ADV7122 côté filtre I/Q ce qui déconnecte les entrées du filtre.

Souder délicatement 2 blindés 50 Ohms sur les entrée I et Q du filtre et raccorder les à la plaquette d'adaptation. Vérifier que les sorties des filtres sont connectées aux entrée du modulateur par les coaxiaux bleus.

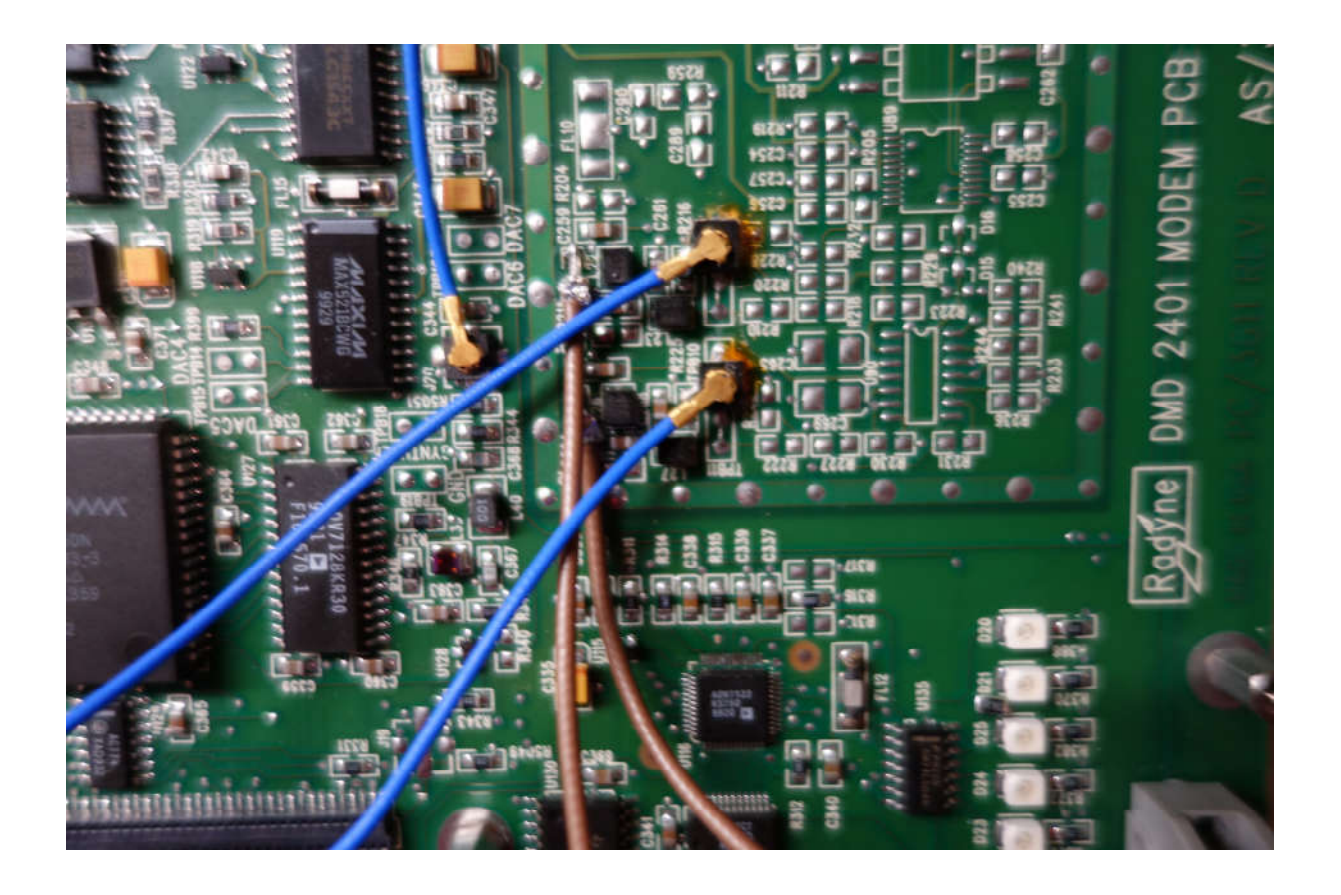

Ensuite, il est nécessaire d'adapter les niveaux, voir schéma ci-dessous Pour le Rpi Pi 2: Nota: le DMD-2401 fournit la tension d'alimentation 5V nécessaire au Raspberry

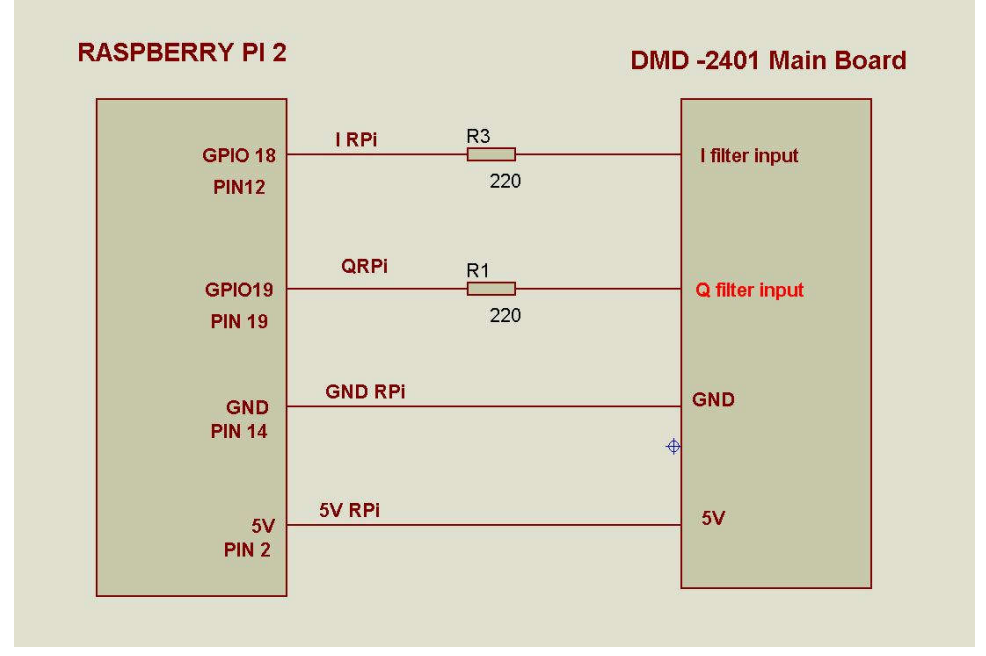

Le montage (2 résistances 220 Ohms CMS ou axiales) est réalisé sur une petite carte interface en CI vierge fixée sur une colonnette existante. Les coaxiaux sont directement soudés et les connexions vers le RPI se font par des fils avec des broches de type HE.

L'interface pour I, Q, masse et +5V Raspberry.

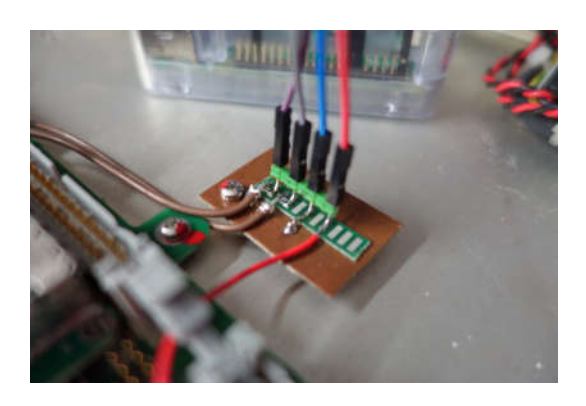

Prélèvement du +5V Raspberry sur le 5V général du DMD-2401

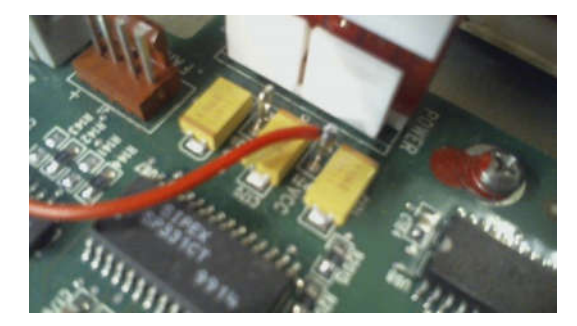

### Utilisation RpiDATV :

Pour le Raspberry avec RpiDATV, utiliser votre programme comme d'habitude. Ou bien, je conseille de le commander en SSH via une liaison Ethernet et le programme WinSCP. On peut alors modifier à la volée le fichier "rpidatvconfig.txt", puis lancer en fenêtre de commande un "bash a.sh" et ça repart (et plus besoin d'écran HDMI donc pas d'interruption du Raspberry pour une meilleur qualité des signaux de sortie I et Q).

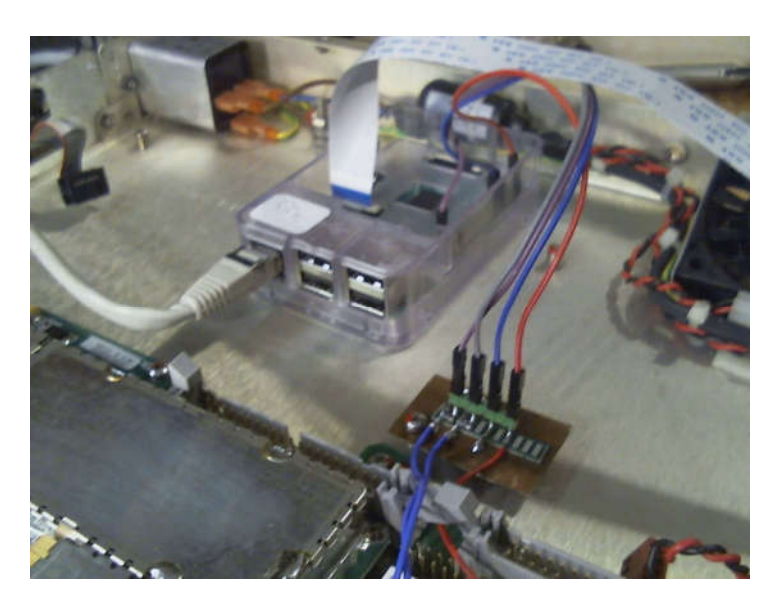

### Utilisation DMD-2401

La sortie RF est disponible sur le connecteur SMA situé à l'arrière de l'appareil. Mettre l'appareil sous tension. Quand l'autotest est terminé, appuyer sur "flèche droite" pour faire apparaitre "MODULATOR", puis "flèche bas" pour faire apparaitre "MOD IF" , puis "flèche bas" pour faire apparaitre la. fréquence

Entrer votre fréquence d'utilisation et valider par la touche enter

Ensuite "fléche droite" pour faire apparaitre "POWER" et régler la puissance à -5dBm qui est le maximum possible.

Ensuite "fléche droite" pour faire apparaitre "CARRIER" et si sur "off" , passer sur "on" avec la touche "enter".

#### Spectre de sortie.

Le filtre est optimisé pour un SR2500. Ci joint les résultats pour SR1000, 1500, 2000. Dans tous les cas le spectre est limité à 5 MHz environ. Mon Rpi refuse le SR2500 en CAMH264 et IQ, et donc pas d'image pour SR2500 !

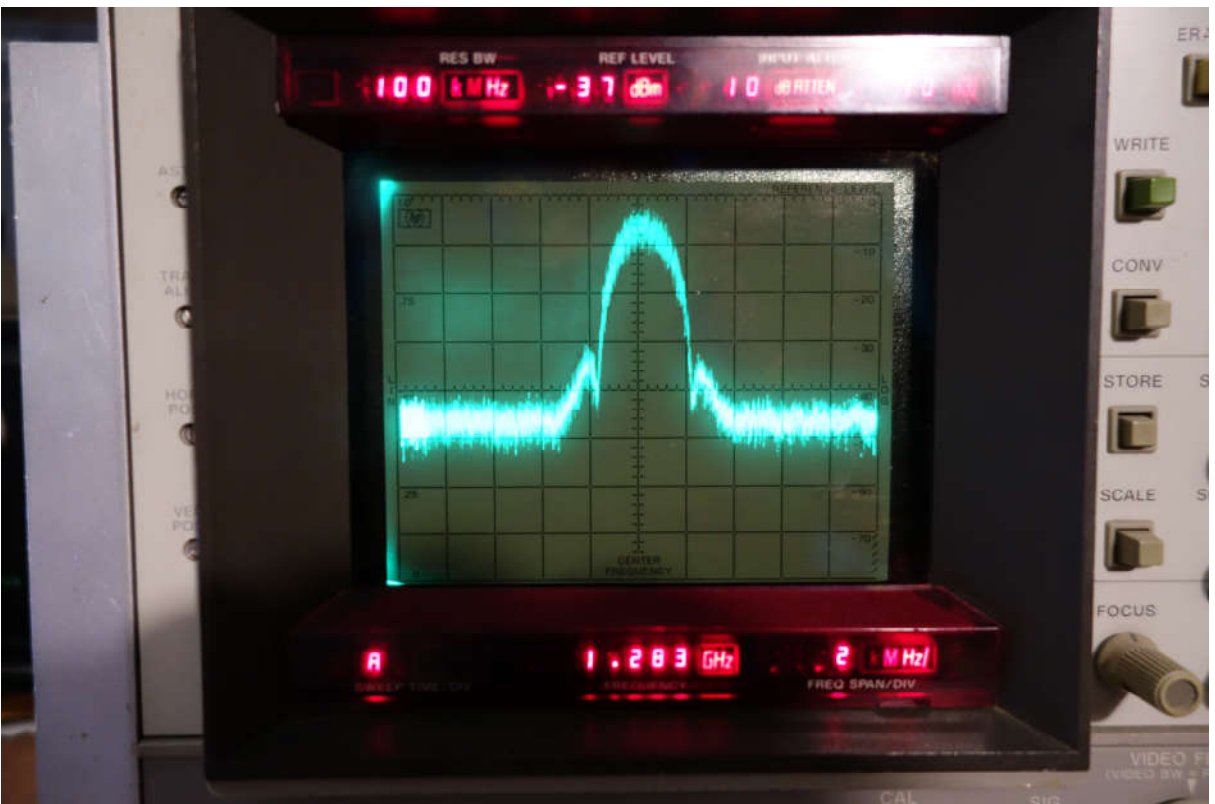

### SR 2000

### SR 1500

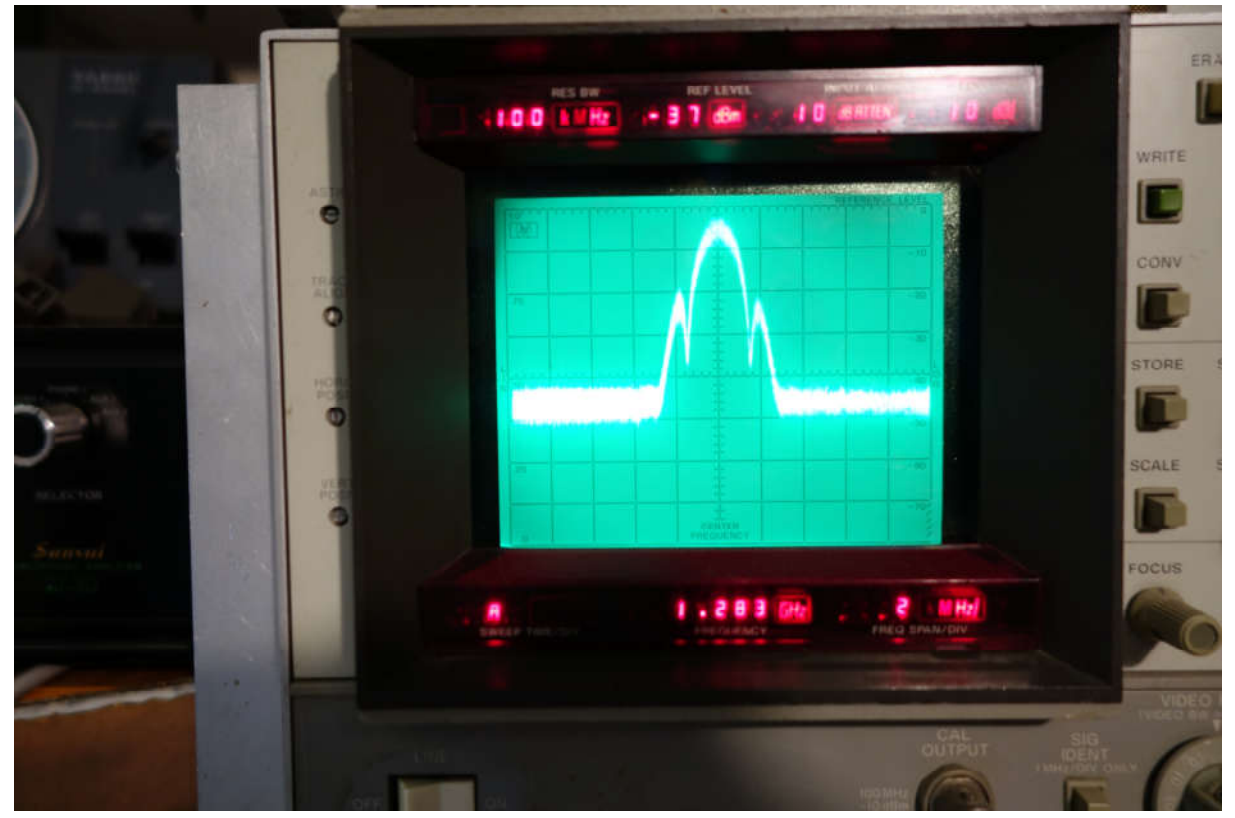

SR1000

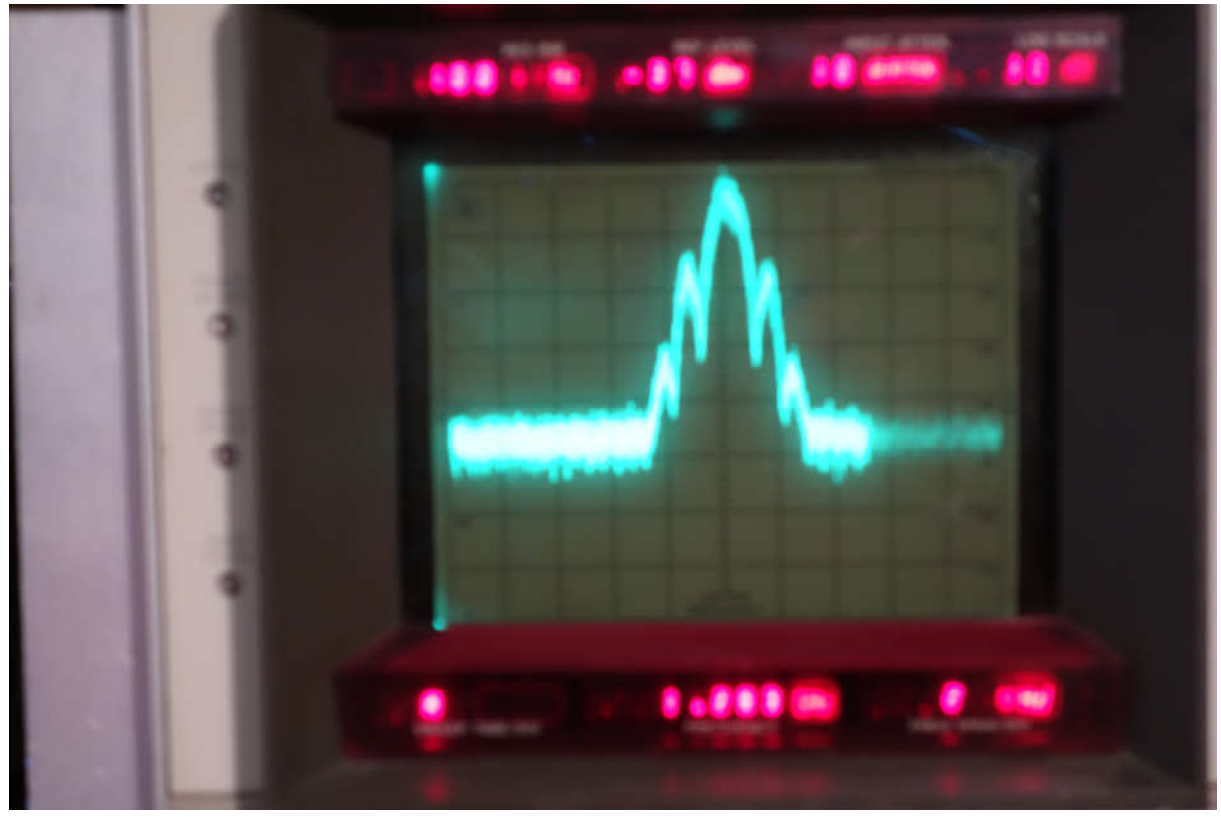